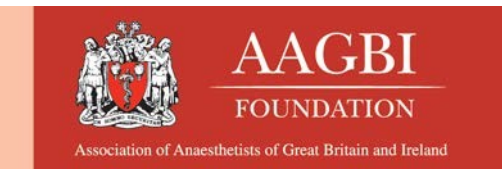

# AAGBI online abstract submission process guidance

## **Contents**

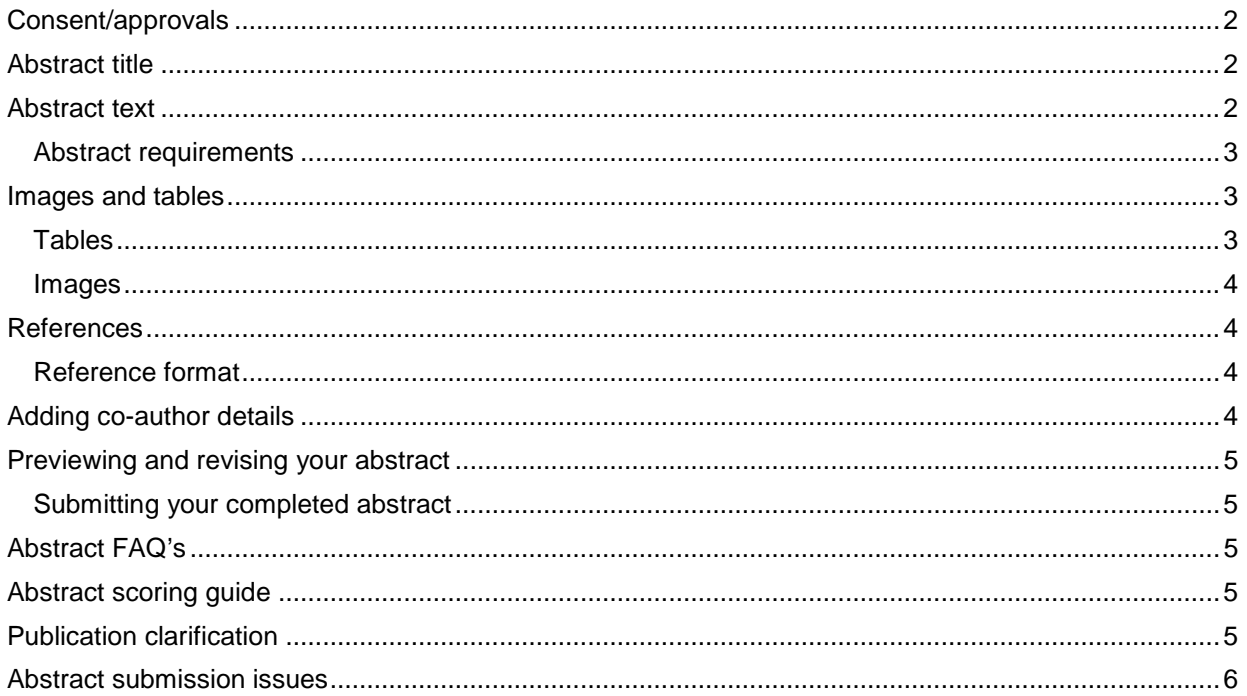

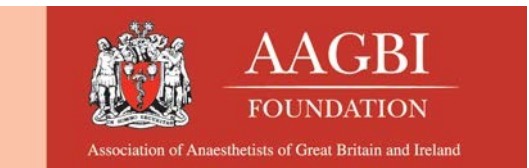

# <span id="page-1-0"></span>**Consent/approvals**

You should ensure that you obtain the relevant consent and approvals **before** submitting your abstract. ALL work must have received the appropriate approval. In the UK, this may be by the Research Ethics Committee (REC) for studies deemed to be 'research', and/or the Trust Research & Development (R&D) Dept, Audit Dept or Caldicott Guardian (the latter to vouch for confidentiality of patients' information) for other types of studies.

(Outside the UK, the REC equivalent e.g. Institutional Review Board (IRB) is required).

Please contact the AAGBI Secretariat via email (secretariat@aagbi.org) if there are any difficulties.

Submission of a case report requires the written consent of the subject to publication, using this specific form **[link >>](http://www.aagbi.org/sites/default/files/AAGBI_generic_patients_consent_form_2014.pdf)**. Please do not submit this document together with your abstract, but note that you will be asked to declare that consent has been obtained when you submit, and you may be asked to provide the signed form as evidence at a later date. If it is not possible to seek such consent (or the assent of the next-of-kin if the patient has died), you should contact [\(secretariat@aagbi.org\)](mailto:secretariat@aagbi.org) to seek further advice

It is not necessary to include a statement about ethical/other approval or consent, since this information will be automatically added to your abstract through your responses given on the first submission screen.

**You may be asked for more information during the assessment of your abstract. If you do not have the required consent or approvals, your abstract will not be accepted to the conference.**

# <span id="page-1-1"></span>**Abstract title**

The title of your abstract should be written in sentence case and no longer than 300 characters. If you are submitting a case report abstract, the title should not include the phrase "A Case Report".

## <span id="page-1-2"></span>**Abstract text**

Your abstract should be formatted using the formatting and editing toolbar. All abstracts must be written using the following format:

**Audit & quality improvement, original research** and **survey** abstracts should:

Start with an untitled introductory paragraph and be followed by the following sub-headings (in bold)

**Methods Results Discussion Acknowledgements References** (maximum of three) References should be cited within the body of the abstract, using the following format [1], [2, 3]. Superscript references should not be used.

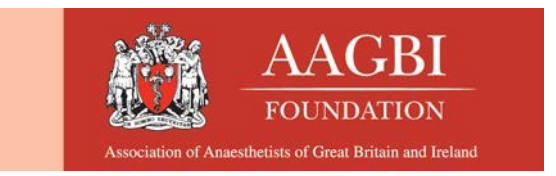

**A case report** abstract should:

Start with an untitled introductory paragraph and be followed by the following sub-headings in **bold**.

**Description Discussion Acknowledgements References** (maximum of three) References should be cited within the body of the abstract, using the following format [1], [2, 3]. Superscript references should not be used.

Please ensure that all sub-headings are in sentence case and not followed by a full-stop, colon etc

Methods METHODS: X

### <span id="page-2-0"></span>**Abstract requirements**

The maximum length of an abstract is 2500 characters (including spaces); this count excludes the abstract title and references.

- Include an untitled introductory paragraph<br>• Sub-headings should be in bold font
- Sub-headings should be in bold font
- One paragraph ONLY for each section
- Single line space between paragraphs
- Only ONE table or figure, in the correct format (see [journal guidance for](http://onlinelibrary.wiley.com/journal/10.1111/%28ISSN%291365-2044/homepage/ForAuthors.html) authors)
- All numbers that start a sentence are spelled out
- A maximum of THREE references only

## <span id="page-2-1"></span>**Images and tables**

Only one table **or** one image is allowed within your abstract. The table or image will be reduced in size when published. We recommend that a maximum of 15 rows are used when creating tables due to the legibility when published. Images should only contain a single image and should not be a collation of several images. (see [journal guidance for authors\)](http://onlinelibrary.wiley.com/journal/10.1111/%28ISSN%291365-2044/homepage/ForAuthors.html)

### <span id="page-2-2"></span>**Tables**

Please ensure that your table has a caption **ABOVE** the table. All parametric data should be mean (SD); non-parametric data should be median (IQR [range])

*To insert a table:*

- A table can be inserted anywhere within the text of an abstract.
- Place the cursor at the position where you wish to insert the table and click on the button "Insert table". The text <table##> will appear between brackets at that position e.g. You have just defined where you want the table to be placed; next you can create the table.
- Scroll to the bottom of the screen, click the 'Tables' button and then click on the hyperlink to build your table.

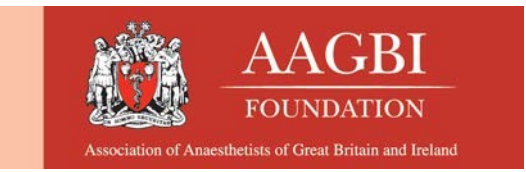

### <span id="page-3-0"></span>**Images**

#### Please ensure that image has a caption **BELOW** the image

#### *To insert and image*

- Place the cursor at the position where you wish to insert the image and click on the button "Insert Image". The text <image##> will appear between brackets at that position e.g. You have just defined where you want your 'image' to be placed; next you can insert the image.
- Scroll to the bottom of the screen, click the images button and click on the hyperlink to upload the image.

#### *Image submission notes/requirements*

- The required format for any images is jpeg, tif or gif files (not to exceed 500KB). Please note that any files uploaded in a .doc (Word), .ppt (PowerPoint), .xls (Excel) or any other format not mentioned above, will not be accepted.
- Note: Any images uploaded in colour may be published in black and white.
- When uploading an image it may appear larger in the abstract preview; all images will be rescaled by the publisher when producing the online supplement.

#### *Reviewing/revising the table or image*

- If you would like to see how the table or image will appear in your abstract, click onthe "Preview..." button
- Make a note of any changes you would like to make
- Press the "Tables..." or "Images..." button to edit the table or image and amend as required.

### <span id="page-3-1"></span>**References**

References included in the reference section must be cited within the body of the abstract text e.g. [1], [1, 2]. Only three references are permitted.

### <span id="page-3-2"></span>**Reference format**

- ALL references have ALL the authors unless more than seven (give first three only then 'et al.')
- ALL journals spelled out in full in references
- ALL references have volume no and year (see [journal guidance for](http://onlinelibrary.wiley.com/journal/10.1111/%28ISSN%291365-2044/homepage/ForAuthors.html) authors)
- ALL reference page numbers given e.g. 123-4, not just 123

#### **Example reference**

1. Name A, Name B. Title here. *Journal name in full please* 2003; **22**: 123-4.

## <span id="page-3-3"></span>**Adding co-author details**

As the submitting author your details will be automatically saved as a presenting author. Please ensure that you can add the details of all the co-authors associated with your abstract, as any coauthor not listed on your abstract will not be cited in any publication.

You should click save after the addition of every co-author.

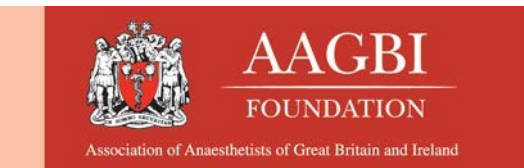

# <span id="page-4-0"></span>**Previewing and revising your abstract**

Your abstract will be saved in your profile area every time you click 'next' and can be viewed by clicking the 'preview' button. Please note this does **not** submit your abstract for review. You will be able to edit your abstract up until 23:59 on the deadline date. Any late submissions will not be accepted.

### <span id="page-4-1"></span>**Submitting your completed abstract**

Before final submission of your abstract, you should:

- Verify that your abstract is correct by clicking 'Preview'.
- Ensure that spelling is checked and all authors are listed before final submission
- Ensure that all text is included in your abstract (especially if you have copied your abstract in to the system). If you are over the 2500 maximum character count (including spaces) any extra text will not automatically be added to your abstract
- Review the submission terms and conditions and check the acceptance box
- **You must click on 'Finish' in the final summary page to submit your abstract.**

If you check the box to submit another abstract you will be taken back to start the submission form again.

You will receive email confirmation that the abstract has been submitted and a link to the abstract submission profile area. You will be able to log in and edit your abstract up until 23:59 on the deadline date.

# <span id="page-4-2"></span>**Abstract FAQ's**

For a list of frequently asked questions please click [here](http://www.aagbi.org/education/events/abstract-submission-frequently-asked-questions)

# <span id="page-4-3"></span>**Abstract scoring guide**

The scoring criteria for assessing abstracts can be found [here. Y](http://www.aagbi.org/sites/default/files/Scoring%20guide%20for%20assessing%20submitted%20abstracts%202017.pdf)ou are strongly encouraged to look at the scoring guides when preparing your submission.

All submitted abstracts will go through a peer review process carried out by the shortlisting panel. All abstract review decisions are final. Because of the timeline, there is no appeals process or opportunity to resubmit once an abstract is rejected. The top scoring abstracts will be invited for oral presentation (Annual Congress and GAT ASM only); the remaining successful authors may be invited to present a poster.

Authors of submitted abstracts are blinded to the assessors and the assessors are required to highlight any competing interests during assessment. AAGBI Board/Education Committee members and Faculty are excluded from assessing/judging any abstracts, and from chairing/judging sessions that include any abstracts, of which they are a co-author.

# <span id="page-4-4"></span>**Publication clarification**

It is the submitters' responsibility to ensure that your abstract is not published by more than one source. Abstracts cannot be published in the online supplement of *Anaesthesia* if they have been previously published in a journal, letter or other online source. You **MUST** declare if your abstract has been submitted to another conference or meeting and confirm if it has or will be published by another

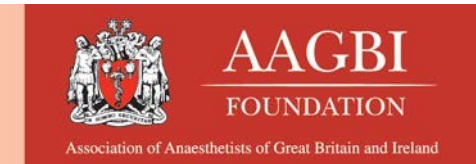

source. Please ensure that you contact [secretariat@aagbi.org](mailto:secretariat@aagbi.org) if your abstract will be published elsewhere.

Below is some publication clarification.

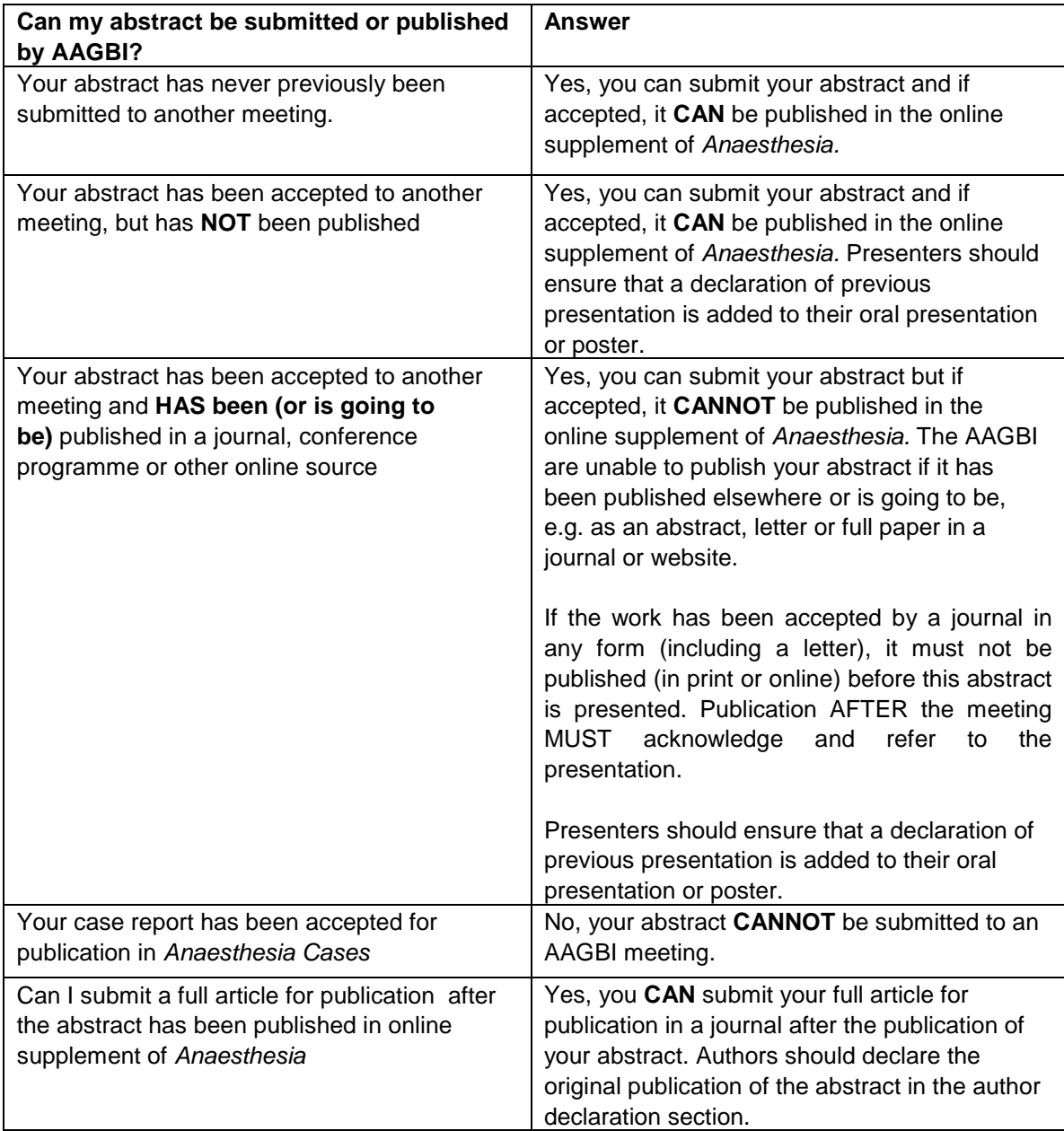

### <span id="page-5-0"></span>**Abstract submission issues**

If you have any issues submitting your abstract, please contact [secretariat@aagbi.org](mailto:secretariat@aagbi.org) or telephone 020 7631 1650 (option 3).